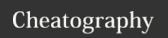

## **MATLAB Cheat Sheet**

by Photony via cheatography.com/121981/cs/22507/

| Fundamentals               |                                              |
|----------------------------|----------------------------------------------|
| Clear<br>command<br>window | clc                                          |
| Clear all variables        | clear                                        |
| Clear specific variable    | clear <variable></variable>                  |
| Get standard documentation | help <command/>                              |
| Get detailed documentation | doc <command/>                               |
| One line comment           | % <text></text>                              |
| Print to command window    | <pre>fprintf('<text>')</text></pre>          |
| Continue code on next line | (Equivalent to space, don't split up 'Text') |

| Links for Further Information            |                                                                                                    |
|------------------------------------------|----------------------------------------------------------------------------------------------------|
| Graphics object properties               | https://www.mathworks.co-<br>m/help/matlab/graphics-obje-<br>ct-properties.html                               |
| Figure properties                        | https://www.mathworks.co-<br>m/help/matlab/ref/matlab.ui.fi-<br>gure-properties.html                          |
| Line<br>specif-<br>ication<br>(LineSpec) | https://www.mathworks.co-<br>m/help/matlab/ref/linesp-<br>ec.html                                             |
| Line<br>Properties                       | https://www.mathworks.co-<br>m/help/matlab/ref/matlab.gr-<br>aphics.chart.primitive.line-pr-<br>operties.html |
| Axes<br>Properties                       | https://www.mathworks.co-m/help/matlab/ref/matlab.gr-aphics.axis.axes-properties.html                         |

| Mathematical Constants and Functions |         |
|--------------------------------------|---------|
| π                                    | pi      |
| е                                    | exp(1)  |
| ∞                                    | inf     |
| Exponential function                 | exp(x)  |
| Square root                          | sqrt(x) |
| Sine                                 | sin(x)  |
| Cosine                               | cos(x)  |
| Tangent                              | tan(x)  |
|                                      |         |

| Operators      |                       |
|----------------|-----------------------|
| Addition       | +                     |
| Subtraction    | -                     |
| Multiplication | *                     |
| Division       | /                     |
| Left division  | $\langle (a b = b/a)$ |
| Exponentiation | ۸                     |

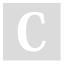

By **Photony** cheatography.com/photony/

Not published yet. Last updated 1st June, 2020. Page 1 of 2. Sponsored by **ApolloPad.com**Everyone has a novel in them. Finish
Yours!
https://apollopad.com

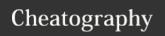

## **MATLAB Cheat Sheet**

by Photony via cheatography.com/121981/cs/22507/

| Matrix and Vector Operations     |          |      |
|----------------------------------|----------|------|
| Element-wise multiplication      | .*       |      |
| Element-wise division            | ./       |      |
| Element-wise expone-<br>ntiation | .^       |      |
| Transpose                        | • 1      |      |
| Dot product                      | dot(A,B, | dim) |
| Cross product                    | cross(A, | В,   |

| Format Specifiers           |    |
|-----------------------------|----|
| Single character            | %C |
| Decimal notation (signed)   | %d |
| Decimal notation (unsigned) | %u |
| Exponential notation        | %e |
| Fixed-point notation        | %f |
| String or char array        | %s |

| Creating and accessing<br>Vectors                               | Matrices and                                        |
|-----------------------------------------------------------------|-----------------------------------------------------|
| Create m by n matrix filled with ones                           | X = ones(m, n)                                      |
| Create m by n zero matrix                                       | <pre>X = zeros(m, n)</pre>                          |
| Create m by n identity matrix                                   | X = eye(m, n)                                       |
| Create row vector                                               | $X = [1 \ 2 \ 3]$<br>or $X = [1, 2, 3]$             |
| Create column vector                                            | x = [1; 2;<br>3]                                    |
| Create matrix                                                   | X = [1, 2, 3; 4, 5, 6]                              |
| Create a vector with consecutive numbers                        | x = 1 : 5<br>(Start : End)                          |
| Create a vector with consecutive numbers in a specific interval | <pre>x = 0 : 0.1 : 1 (Start : Interval : End)</pre> |

| Plotting                       |                                                                                                    |
|--------------------------------|----------------------------------------------------------------------------------------------------|
| Plot values                    | plot(X, Y)                                                                                                    |
| Plot values and set formatting | <pre>plot(X, Y, LineSpec)</pre>                                                                                                    |
| Plot new values over old plot  | hold on followed by a new plot(X, Y) command                                                                                                    |
| Add plot title                 | title(' <title>')&lt;/td&gt;&lt;/tr&gt;&lt;tr&gt;&lt;td&gt;Add plot legend&lt;/td&gt;&lt;td&gt;&lt;pre&gt;legend('&lt;Name for plotted data&gt;')&lt;/pre&gt;&lt;/td&gt;&lt;/tr&gt;&lt;tr&gt;&lt;td&gt;&lt;/td&gt;&lt;td&gt;For Multiple plots:&lt;br&gt;Separate names with&lt;br&gt;commas.&lt;/td&gt;&lt;/tr&gt;&lt;tr&gt;&lt;td&gt;Add x-axis&lt;br&gt;label&lt;/td&gt;&lt;td&gt;&lt;pre&gt;xlabel('&lt;Label&gt;')&lt;/pre&gt;&lt;/td&gt;&lt;/tr&gt;&lt;tr&gt;&lt;td&gt;Add y-axis&lt;br&gt;label&lt;/td&gt;&lt;td&gt;&lt;pre&gt;ylabel('&lt;Label&gt;')&lt;/pre&gt;&lt;/td&gt;&lt;/tr&gt;&lt;tr&gt;&lt;td&gt;Rotate y-axis&lt;br&gt;label to be&lt;br&gt;horizontal&lt;/td&gt;&lt;td&gt;&lt;pre&gt;ylabel('&lt;Label&gt;', 'Rotation', 0)&lt;/pre&gt;&lt;/td&gt;&lt;/tr&gt;&lt;tr&gt;&lt;td&gt;Turn on grid&lt;/td&gt;&lt;td&gt;grid on&lt;/td&gt;&lt;/tr&gt;&lt;tr&gt;&lt;td&gt;Add text to plot&lt;/td&gt;&lt;td&gt;text(&lt;X position&gt;, &lt;Y position&gt;, '&lt;Text&gt;')&lt;/td&gt;&lt;/tr&gt;&lt;/tbody&gt;&lt;/table&gt;</title> |

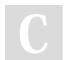

By **Photony** cheatography.com/photony/

Not published yet. Last updated 1st June, 2020. Page 2 of 2. Sponsored by **ApolloPad.com**Everyone has a novel in them. Finish
Yours!
https://apollopad.com